The Wayback Machine - https://web.archive.org/web/19990224020257/http://www.nevod.com:80/products/pi…

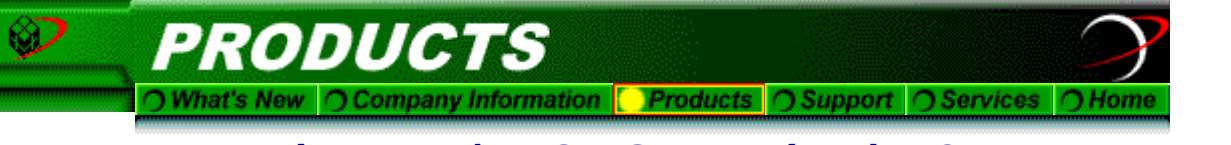

# *Nevod NAT IP/DHCP Server (PIP) 1.2 Unsupported Product*

- Connect multiple workstations to the Internet using a single IP address
- All workstations are Identically configured, thus simplifying setup
- Automatically configure DHCP equipped workstations
- Integral Firewall protection
- Works with any TCP/IP equipped platform (Windows,DOS,Unix,...)
- Supports Web, E-mail, Telnet, FTP, Gopher, WAIS, Finger,...
- Simple single screen setup
- Works on any DOS box
- Perfect for your "Internet Cafe"
- Coexists with NetWare and other networks
- Finger'able and Telnet'able
- DHCP supports LanWork Place clients (NT 3.51 DHCP does NOT !)

**Download** a full working version of the product at no obligation. This is a single, standalone .exe program that does not modify or put files in any other place. Beta copies expire 30-days after installation. Please download the newest version before expiration. Please send along any comments to us via e-mail.

|                        |                                                                                                    |    |    |                |                |                                                  | <b>FROKY</b>                                                                                                    |     |     |     | INIERMEI SERVER     |   |                                      |       |     |     |     |    |
|------------------------|----------------------------------------------------------------------------------------------------|----|----|----------------|----------------|--------------------------------------------------|----------------------------------------------------------------------------------------------------|-----|-----|-----|---------------------|---|--------------------------------------|-------|-----|-----|-----|----|
| <b>LAH</b>             | o                                                                                                    |    | 5. | G              | 7.             | Θ                                                | -9.                                                                                                    | 19. |     |     | $11$ $12$ $13$ $14$ |   | $\pm 5$                              | $-16$ | -17 | 10. | 19. | 20 |
| W.                     | W.                                                                                                    | š, | m  | $\frac{6}{25}$ | $\frac{6}{26}$ | ŵ                                                |                                                                                                    |     |     |     |                     |   |                                      |       |     |     |     |    |
| 21                     | 22                                                                                                    |    | 24 |                |                | 27                                               | 28                                                                                                    | 29  | -10 | 01. | 92.                 | " | -34                                  | -35.  | 36. | 97  | DО. | ינ |
| 18<br>11<br>13.<br>10. | J heeper 75<br>$4$ unres-1<br>5 88:00:60:66:40:81<br>6 nuWin 95<br>$2$ limit-1<br>8 88:00:cD:cf:4d:06<br><b>Y FREE</b><br>FILE<br>PHEE<br>FREE<br><b>THEF</b><br><b>14 FHFF</b><br><b>15 FNEE</b><br>16 FHFF<br><b>17 FUEE</b><br><b>TA RHFF</b><br>1? FHEE |    |    |                |                | 21.<br>22<br>24<br>28.<br>29<br>90.<br>31<br>04. | <b>28 FREE</b><br><b>PHEE</b><br>FREE<br>20 PREE<br><b>FREE</b><br><b>25 FREE</b><br><b>26 FHFF</b><br>27 FHEE<br><b>PHEE</b><br>FREE<br><b>THEE</b><br><b>HMMM</b><br>D2 FREE<br><b>BB FREE</b><br><b>FREE</b><br><b>BP ANEE</b><br><b>36 FREE</b><br>Highlines M. Darge, M. Hammer, M. Nimmalane, 214 Secondular<br>-Status Screen. ALT ESC to toggle screen. FiD to Exit. |     |     |     |                     |   | <b>J7 FREE</b><br>38 PHEE<br>39 FREE |       |     |     |     |    |

*Screen capture of Status screen in PIP. Click on graphic for full-size picture*

# **Easy Internet Connectivity and Firewall Protection for Multiple Workstations with a Single IP Address**

https://web.archive.org/web/19990224020257/http://www.nevod.com/products/pip/index.html 1/3 *PIP lets you connect multiple Dos,Windows,Unix workstations to the Internet using a single address with no configuration or security*

#### *hassles.*

Need to give a large group of users basic Internet access, but you can not justify the time and expense of individually setting up each workstation with its own IP address, maintaining the list of which workstation has which IP address, not to mention using up precious IP addresses for casual users ? Then there is the issue of protecting each one of these workstations from outside attack.

## **Solution:**

Give them all the same address and configuration, then run the Nevod NAT IP/DHCP Server (PIP) on an old DOS workstation.

#### **Identically configured workstations**

The Nevod NAT IP/DHCP Server (PIP) allows any number of IDENTICALLY configured TCP/IP workstations (Windows,DOS,Unix,Win95,NT 3.5..) to be connected to the Internet without individual IP addresses. This not only greatly simplifies setup and maintenance, but also allows a single IP address to be shared simultaneously by many machines.

### **DHCP**

PIP also acts as a DHCP server so that client workstations so equipped (e.g. Windows 95,NT) require NO configuration. Faux IP addresses are passed to such clients and their node names are displayed on the **PIP Status screen**. For clients not equipped with DHCP, their ethernet address is displayed on this screen.

#### **Firewall Protection**

PIP, by its very nature of operation, acts as a firewall for all clients using it as their gateway by disallowing all incoming TCP/IP connection to these clients yet still supports all client applications such as Web Browsers, E-mail, Telnet, FTP, Finger,....etc.

#### **What PIP will not do**

PIP does not support any server applications on the client workstations.

### **How is PIP Configured?**

Put pip.exe where you intend to run it. The first time you execute pip.exe, a Configuration screen will appear. You will need a single valid IP address that will be shared by all the client workstations, the IP addresses for your Domain Name Server (DNS) and your main Gateway or Router. There are other optional fields, but the default values should be fine for these. Hit F10 when done. Next you must configure the workstations to either use **DHCP** or set their IP address to be that shown in the "PIP CLIENT IP" field (1.1.1.1) and set their DNS and Router/Gateway IP addresses to be that

8/26/2021 Nevod Incorporated - Products

shown in the "PIP SERVER IP" field (1.1.1.2). All workstations should have the same addresses. Thats it. You are done.

Un-installation is a snap since only 2 files are needed to run the program, pip.exe and pip.ini. Just delete them.

*Stop putting off giving Internet access to your people because of your maintenance and security concerns - download PIP now!*

## *(Download via Web or FTP)*

**Requirements:** PIP Server: DOS, 640K RAM, 1M disk space (yes, a XT with only a floppy drive will do but expect performance to suffer a bit), Ethernet card (any ODI driver equipped card). Client Workstations: Any TCP/IP capable machine (DOS,Windows,Unix,....)

) What's New | O Company Information | Products | O Support | O Services | O Home

What's New | Company Information | Products | Support | Services | Home

Copyright © 1997 Nevod Incorporated. All Rights Reserved.